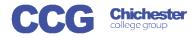

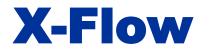

X-Flow

Username

Password:

## X-Flow Book an Exam (with a Scheme)

These instructions assume a registration matching this request has already been registered and approved on X-Flow

Login

X-Flow allows you to register students with awarding bodies, book exams and claim their achievements

Exams can be booked by:

- Student
- Course Cohort
- Course Qualification
- Scheme (if scheme is already created)

Open X-Flow and login with your usual college username and password

On the home page you will see any transactions you have already made

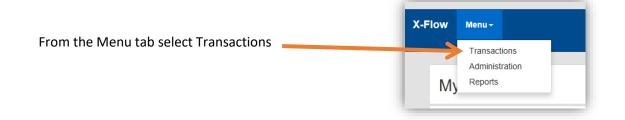

| Select                                                                                     | Course (Scheme)                                                   |    |                            |               |
|--------------------------------------------------------------------------------------------|-------------------------------------------------------------------|----|----------------------------|---------------|
| ▼ Search                                                                                   |                                                                   |    |                            | ~             |
| <ul> <li>Student</li> <li>Course Cohort)</li> <li>Course (Qual)</li> <li>Scheme</li> </ul> | Data Set:<br>Scheme:<br>AGR096BF<br>CIT508CF1.<br>scheme2<br>test | 14 | ect a scheme<br>Select a S | Reset choices |
| <ul> <li>Transaction Type</li> <li>Registration</li> <li>Booking</li> <li>Claim</li> </ul> |                                                                   |    | Select Bo                  | ooking        |

| ect a unit or create one if nec                                        |                                                                                                    | Reset choices                                                                                                    |
|------------------------------------------------------------------------|----------------------------------------------------------------------------------------------------|----------------------------------------------------------------------------------------------------|
| press continue                                                         | Scheme:                                                                                                    | AGR096BF1A 💌                                                                                                    |
|                                                                        | Unit (if applicable):                                                                                      | choose a unit                                                                                                    |
| ct exam details for:                                                   | Or, specify a new Unit (if applicat                                                                        | ble): Continue                                                                                                    |
| <ul> <li>Exam Organiser</li> </ul>                                     | Exam Organiser / Exam Type:                                                                                | choose an exam organiser   choose an exam type                                                                                                    |
| <ul> <li>Exam Type</li> </ul>                                          | Preferred Room / Preferred Date                                                                            | Time: preferred room 🛱 🖸                                                                                                    |
| Preferred Room                                                         | Exam Duration (standard):                                                                                  | choose exam duration 🔻                                                                                                    |
| Preferred date/Time                                                    | Campus Exams Team for Approv                                                                               | val: Chichester Campus 💌                                                                                                    |
| <ul> <li>Duration</li> </ul>                                           | Urgent:<br>Notes:                                                                                          |                                                                                                    |
| ct the exams team which mu                                             |                                                                                                    |                                                                                                    |
| campus the exam is to be he                                            | ld at Raised on Behalf of.                                                                                 | choose a staff member                                                                                                    |
|                                                                        |                                                                                                    | Continue                                                                                                    |
| is is an urgent request please<br>es justifying the reason             | e include                                                                                                  |                                                                                                    |
|                                                                        |                                                                                                    | Click Continue to see the list of stud                                                                                                    |
| Name:<br>DOB:                                                          | Resit: □ ALS: □ St<br>ALS<br>Needs:<br>Conditate                                                           | associated with this scheme who ca<br>now be selected for booking                                                                                                    |
| DOB:<br>Gender:<br>Ethnicity:                                          | ALS                                                                                                    | associated with this scheme who can now be selected for booking Ticking this box will select all stude                                                                                                    |
| DOB:<br>Gender:                                                        | ALS<br>Needs:<br>Candidate                                                                                 | associated with this scheme who ca<br>now be selected for booking                                                                                                    |
| DOB:<br>Gender:<br>Ethnicity:<br>Postcode:                             | ALS<br>Needs:<br>Candidate                                                                                 | associated with this scheme who can now be selected for booking<br>Ticking this box will select all stude<br>Open the student's details to see minformation                                                                                                    |
| DOB:<br>Gender:<br>Ethnicity:<br>Postcode:                             | ALS<br>Needs:<br>Candidate<br>No.:                                                                         | associated with this scheme who can now be selected for booking<br>Ticking this box will select all stude<br>Open the student's details to see minformation<br>If you know their Candidate number                                                                                                    |
| DOB:<br>Gender:<br>Ethnicity:<br>Postcode:                             | ALS<br>Needs:<br>Candidate<br>No.:<br>Resit: ALS: St<br>Resit: ALS: St                                     | associated with this scheme who can ow be selected for booking<br>Ticking this box will select all stude<br>Open the student's details to see minformation<br>If you know their Candidate number<br>enter it here                                                                                                    |
| DOB:<br>Gender:<br>Ethnicity:<br>Postcode:                             | ALS<br>Needs:<br>Candidate<br>No.:<br>Resit: ALS: St<br>Resit: ALS: St                                     | associated with this scheme who can ow be selected for booking<br>Ticking this box will select all stude<br>Open the student's details to see minformation<br>If you know their Candidate number<br>enter it here<br>Select if the students need a standate                                                                                 |
| DOB:<br>Gender:<br>Ethnicity:<br>Postcode:                             | ALS<br>Needs:<br>Candidate<br>No.:<br>Resit: ALS: St<br>Resit: ALS: St<br>Resit: ALS: St                   | associated with this scheme who can now be selected for booking<br>Ticking this box will select all stude<br>Open the student's details to see minformation<br>If you know their Candidate number<br>enter it here<br>Select if the students need a standard<br>or ALS booking and if it is a resit                                         |
| DOB:<br>Gender:<br>Ethnicity:<br>Postcode:<br>ULN:                     | ALS<br>Needs:<br>Candidate<br>No.:<br>Resit: ALS: St<br>Resit: ALS: St<br>Resit: ALS: St<br>Resit: ALS: St | associated with this scheme who can ow be selected for booking<br>Ticking this box will select all stude<br>Open the student's details to see minformation<br>If you know their Candidate number<br>enter it here<br>Select if the students need a standard<br>or ALS booking and if it is a resit                                          |
| DOB:<br>Gender:<br>Ethnicity:<br>Postcode:<br>ULN:                     | ALS<br>Needs:<br>Candidate<br>No.:<br>Resit: ALS: St<br>Resit: ALS: St<br>Resit: ALS: St<br>Resit: ALS: St | associated with this scheme who can ow be selected for booking<br>Ticking this box will select all stude<br>Open the student's details to see minformation<br>If you know their Candidate number<br>enter it here<br>Select if the students need a standard<br>or ALS booking and if it is a resit<br>Scroll through each page to select of |
| DOB:<br>Gender:<br>Ethnicity:<br>Postcode:<br>ULN:<br>Save Transaction | ALS<br>Needs:<br>Candidate<br>No.:<br>Resit: ALS: St<br>Resit: ALS: St<br>Resit: ALS: St<br>Resit: ALS: St | associated with this scheme who can ow be selected for booking<br>Ticking this box will select all stude<br>Open the student's details to see minformation<br>If you know their Candidate number<br>enter it here<br>Select if the students need a standard<br>or ALS booking and if it is a resit<br>Scroll through each page to select of |

When you have selected all the students needed click Save Transaction

Your booking request will be sent to the exams team to process, you will receive an email when it is actioned